# **E** Komunikátor pro tablet Mobilita **Panasonic Chat**<br>**Panasonic Chat** Nevyrušovat Video hovor **Mobilita & XX-HDV430** Chat Sdílené

pracovní místo Jednoduché volán

#### Než začnete telefon používat

Siednocená komunikace Oheazanneti linky

> Balíček s IP telefonem, který jste od nás obdrželi, obsahuje: IP telefon, sluchátko, stojánek, kabely a šrouby pro montáž na zeď. Vezměte si podstavec a ze zadní strany ho zacvaknutím připojte k telefonu. V případě požadavku instalace telefonu na zeď, použijte dva velké šrouby k montáži jednotky, a malý šroub k připevnění adaptéru k jednotce. Sluchátkovou šňůru připojte do sluchátka a do zdířky na telefonu označené sluchátkem. Připojte síťový LAN kabel (černý) do zdířky na spodu telefonu označené jako "LAN", a druhý konec do internetového modemu, routeru nebo switche. V případě použití služby Manažovaná LAN, lze telefon a počítač zapojit do kaskády za sebe. Kabel od manažovaného switche zasuňte do zdířky na spodní straně telefonu označené "LAN" a počítač připojte do zdířky označené jako "PC". Pokud síť nepodporuje PoE (Power over Ethernet), použijte napájecí adaptér. Adaptér je prodáván jako samostatné

#### KameraIndikátor vyzvánění Panasonic Sluchátko Dotykový displej MENU HOME CANCEL Funkční tlačítka  $\bigcirc$   $\bigcirc$   $\bigcirc$   $\bigcirc$ Číselník  $\overline{\mathbb{R}}$ REDIAL<br>MUTE/<br>AUTO AN:  $\begin{array}{c}\n\text{CONF} \\
\hline\n\end{array}$ Funkční tlačítka  $\overline{\bigcirc}$   $\overline{\bigcirc}$   $\overline{\bigcirc}$   $\overline{\bigcirc}$  $\overline{\phantom{a}}$ Funkční tlačítka **HEADSET**  $\odot$   $\odot$   $\oplus$ SP-PHONE Nastavení Mikrofon hlasitosti

příslušenství. První spuštění telefonu může trvat i několik minut, během kterých se telefon aktualizuje, a případně sám restartuje. Prosím neodpojujte ho od napájení ani s ním jinak nemanipulujte. Po registraci telefonu do sítě se na displeji zobrazí datum, čas a vaše telefonní číslo. Nyní je vše připraveno a můžete začít

telefonovat. Přímo v telefonu je připraven telefonní seznam vaší společnosti, který se aktualizuje jednou denně. Naleznete zde i historii hovorů - přijaté, volané a zmeškané. Pro nastavení služby použijte portál hlas.tmobile.cz. Pro přihlášení použijte jméno a heslo, které jste obdrželi při předání služby.

### Volání

Pro uskutečnění volání zvedněte sluchátko nebo stiskněte tlačítko "SP-PHONE" (tím se aktivuje režim hlasitého odposlechu) nebo tlačítko "HEADSET" (při použití náhlavní soupravy) a na číselníku přístroje zadejte požadované telefonní číslo. Během hovoru lze deaktivovat mikrofon stisknutím tlačítka "MUTE". Můžete zvolit, zda uskutečníte hlasový hovor nebo video hovor. Pokud uskutečníte hovor zvednutím sluchátka, bude typ navázaného hovoru záviset na nastavení položky "Režim volání". Pokud uskutečníte hovor vytočením čísla, zatímco bude sluchátko zavěšené, klepnutím na "Hlasový hovor" uskutečníte hlasový hovor, klepnutím na "Video hovor" uskutečníte video hovor.

## 2. Rychlá volba

Pro nastavení funkce rychlé volby stiskněte a přidržte tlačítko (0-9). Stiskněte tlačítko "Menu" a vyberte "Editovat", zadejte jméno kontaktu a pak jeho telefonní číslo. Dále je možné zvolit "Automat. volání", kdy se telefonní číslo vytočí při delším přidržení

klávesy nebo "Manuální", kdy je k vytočení čísla nutné stisknout tlačítko "SP-PHONE" nebo v případě použití náhlavní soupravy "HEADSET". Nezapomeňte rychlou volbu uložit.

#### 3. Telefonní seznam

V rámci služby virtuální ústředny se využívají tři různé telefonní seznamy: firemní, firemní společné a osobní. Firemní seznam obsahuje všechny aktivní uživatele společnosti, nelze do něj uložit externí čísla (např. mobilní čísla zaměstnanců nebo telefonní čísla externích partnerů). Všichni uživatelé ho mají pouze pro čtení.

Do firemního - společného adresáře lze uložit libovolné číslo. Pro jeho správu je nutné se přihlásit k webovému portálu hlas.t-mobile.cz jako administrátor společnosti nebo pobočky. Ostatní uživatelé ho mají k dispozici pouze pro čtení. Osobní adresář je určen pro soukromé kontakty uživatele a je k dispozici na všech jeho zařízeních a UC-One

aplikacích. Administraci (přidávání, editaci případně mazání položek) osobního seznamu lze provádět prostřednictvím portálu hlas.tmobile.cz.

#### 4. Hledání v tel. seznamu

Položku v telefonním seznamu můžete vyhledat zadáním jména: Stiskněte ikonu "Tel. seznam" a následně vyberte typ telefonního seznamu a volbu potvrdte "OK".

Pro vyhledávání stačí stisknout klávesu pouze jednou, telefon vyhledá v telefonním seznamu všechny položky, které odpovídají písmenům pod touto klávesou. Tento způsob je výrazně rychlejší. Vyberte požadovanou položku a stiskněte tlačítko "OK". Vyberte požadované telefonní číslo a chcete-li uskutečnit hovor, stiskněte tlačítko "SP-PHONE" nebo zdvihněte sluchátko.

#### 5. Výpis volání

Stiskněte ikonu "Seznam hovorů". Dále si vyberte, zda chcete prohlížet zmeškané hovory, příchozí hovory nebo odchozí hovory.

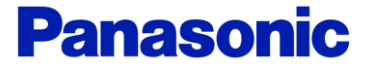

# Mobilita **Panas Presence Chat**<br>**PanasOnic HDV430** ے<br>Mobilita Š Jednoduché voláni

V seznamu vybereme příslušný záznam, pokud ho chcete volat, stiskněte na displeji tlačítko "Hlasový hovor", "Video hovor", nebo jen vyzvedněte sluchátko.

# Volání naposledy volaného čísla (Opakovaná volba)

Komunikátor pro tablet

pracovní místo

Siednocená komunikace Oheazanneti linky

evyrušovat Video hovo

Chat Sdílené

Pro opakovanou volbu posledně volaného čísla stiskněte tlačítko "REDIAL".

#### Přidržení a parkování hovoru

Pro přidržení hovoru nejprve stiskněte tlačítko "HOLD", volající uslyší hudbu. Pro vrácení k přidrženému hovoru opětovně stiskněte tlačítko "HOLD".

Parkování: Pro nastavení během hovoru stiskněte tlačítko "Menu" a následně "Parkovat". Poté zadejte číslo, na které chcete volání zaparkovat nebo stiskněte "#" pro zaparkování hovoru na vašem čísle. Pro obnovení zaparkovaného hovoru stiskněte menu a vyberte volbu "zaparkovaný" a zadejte číslo, kam byl hovor zaparkován nebo stiskněte opět "#" pro obnovení zaparkovaného hovoru na vašem čísle.

#### 8. Přepojení hovoru

Přepojení hovoru s konzultací: Během hovoru stiskněte tlačítko "TRANSFER". Vytočte číslo účastníka, kterému chcete hovor přepojit a stiskněte ...#" nebo ... Volat". S druhým účastníkem lze hovořit, přepojení provedete opětovným stisknutím tlačítka "TRANSFER" a položením sluchátka.

#### 9. Konferenční hovor tří účastníků:

Během hovoru můžete do probíhající konverzace přidat dalšího účastníka a navázat tak konferenční hovor. Pro uskutečnění konferenčního hovoru stiskněte tlačítko "Konference". Vytočte číslo účastníka, kterého chcete přidat do hovoru a po jeho přihlášení opětovně stiskněte "Konference".

#### 10. Jazykové nastavení

Jazykové nastavení telefonu je závislé na nastavení v uživatelském profilu na portálu hlas.t-mobile.cz. Podle potřeby lze volit mezi češtinou, angličtinou a němčinou. Do stejného jazyka se nastaví i veškeré hlášky pro příchozí i odchozí provoz.

#### 11. Režim EKO

Povolením tohoto režimu snížíte spotřebu elektrické energie jednotky. V menu \_Nastav. Systému" -> "Nastav. Systému" -> "EKO režim" přepneme na "Zapnuto". Po změně nastavení režimu EKO se jednotka restartuje. POZOR: v režimu EKO není funkční PC port na telefonu a proto není možné provozovat telefon a počítač v kaskádovém zapojení.

#### 12. Poslech zpráv hlasové pošty

Pokud obdržíte hlasovou zprávu, u ikony "Hlasová zpráva" zobrazí počet hlasových zpráv ve schránce. Pro přístup do hlasové schránky stiskněte ikonu "Hlasová schránka". Tuto funkci nelze použít, pokud je přidržen hovor.

#### 13. Hlasitost

Změna hlasitosti sluchátka a hlasitého odposlechu: Během hovoru nastavte hlasitost stisknutím Ovládání hlasitosti "+" a "-". Obdobně nastavíte hlasitost hovoru při probíhajícím hlasitém hovoru.

Změna hlasitosti vyzvánění telefonu: Hlasitost vyzvánění lze měnit pomocí Ovládání hlasitosti "+" a "-" pokud neprobíhá hovor.

#### 14. Obrazovka během hovoru

Během video hovoru můžete přepnout režim obrazovky a pozastavit/obnovit odesílání obrazu. Během hovoru klepněte na obrazovku a na ikonku "Přepnout režim obrazovky". Režim obrazovky se přepíná cyklicky v pořadí normální režim (PiP vypnuto) – normální režim (PiP zapnuto) – režim rozdělení. V normální režimu můžete zapnout/ /vypnout zobrazení vašeho obrazu (PiP).

#### 15. Síťová kamera

Registrace síťových kamer umožňuje použít telefon k zobrazení obrazu z těchto kamer. Můžete také ovládat otáčení a naklánění kamery, přibližování a oddalování obrazu atd. Pokud je síťová kamera spojena s telefonním číslem (položka Paging číslo), můžete volat na toto číslo a současně sledovat obraz z kamery. Rovněž pokud je síťová kamera spojena s telefonními čísly (položka Tel. čísla vazby), spustí se při zahájení hovoru automaticky prohlížeč síťových kamer a během hovoru budete moci sledovat obraz z kamery.

# 16. Komunikační kamera

Registrací komunikační kamery a jejím následným výběrem ze seznamu můžete uskutečnit hovor pro sledování obrazu z kamery a umožnění hlasové komunikace. Při přijetí hovoru z komunikační kamery můžete sledovat obraz druhého účastníka. Můžete ovládat komunikační kameru (otáčet/naklánět), přibližovat/oddalovat obraz a ovládat zařízení připojená ke komunikační kameře (například odemknout). dveře). Tyto funkce lze použít s modely KX-NTV150 a KX-NTV160.

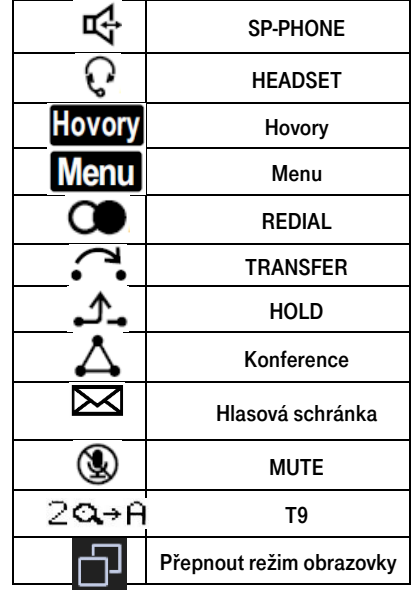

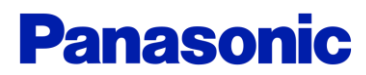